# **RDK-C : 2022 Global Techsummit Changes**

- [HLS Streaming Changes](#page-0-0)
- [Thumbnail Changes](#page-0-1)
- [Lighttpd Changes](#page-1-0)
- [Validation](#page-2-0)

## <span id="page-0-0"></span>**HLS Streaming Changes**

#### **Change 1:**

cd build-raspberrypi3-rdk-camera/tmp/work/cortexa7t2hf-neon-vfpv4-rdk-linux-gnueabi/rms/git-r0/git/builders/make2/CCdist/rms/config/

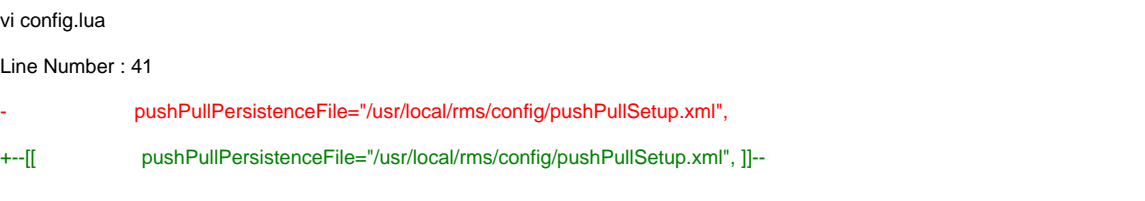

Disable this "pushPullPersistenceFile="/usr/local/rms/config/pushPullSetup.xml"," line in config.lua

#### **Change 2:**

cd build-raspberrypi3-rdk-camera/tmp/work/cortexa7t2hf-neon-vfpv4-rdk-linux-gnueabi/rms/git-r0/git/sources/thelib/src/streaming/hls

vi hlsplaylist.cpp

Function Name : OpenSegment

Line Number : 562

- appending ? ((uint32\_t) segmentSequence) : SEGMENT\_SEQUENCE(\_segmentSequence));
- + \_appending ? ((uint32\_t) \_segmentSequence) : (uint32\_t)SEGMENT\_SEQUENCE(\_segmentSequence));

Added (uint32\_t) type casting in this "\_appending ? ((uint32\_t) \_segmentSequence) : SEGMENT\_SEQUENCE(\_segmentSequence));" line

#### **Change 3:**

cd meta-cmf-raspberrypi/meta-rdk-camera/recipes-extended/rms/files

Copy this file in this directory [startRMS.sh](https://wiki.rdkcentral.com/download/attachments/234919904/startRMS.sh?version=1&modificationDate=1672646745000&api=v2)

### <span id="page-0-1"></span>**Thumbnail Changes**

#### **Change 1:**

cd build-raspberrypi3-rdk-camera/tmp/work/cortexa7t2hf-neon-vfpv4-rdk-linux-gnueabi/pipewire/0.3.52-r0/git/src/examples

#### [pw-capture.cpp](https://wiki.rdkcentral.com/download/attachments/234919904/pw-capture.cpp?version=1&modificationDate=1672647693000&api=v2)

Copy this pw-capture.cpp file into this directory

#### **Change 2:**

cd build-raspberrypi3-rdk-camera/tmp/work/cortexa7t2hf-neon-vfpv4-rdk-linux-gnueabi/pipewire/0.3.52-r0/git/src/examples

vi meson.build

Add below lines in end of the file

opencv = dependency( 'opencv4' )

executable('pw-capture', 'pw-capture.cpp', c\_args : [ '-D\_GNU\_SOURCE' ], install : true, dependencies : [pipewire\_dep, mathlib, opencv],  $\lambda$ 

**Change 3:**

cd meta-cmf-camera/recipes-multimedia/pipewire

vi pipewire\_git.bbappend

Add below line in this pipewire bbappend file

TARGET\_CXXFLAGS += "-fpermissive"

#### **Change 4:**

cd build-raspberrypi3-rdk-camera/tmp/work/cortexa7t2hf-neon-vfpv4-rdk-linux-gnueabi/pipewire/0.3.52-r0/recipe-sysroot/usr/include/opencv4/opencv2/flann

vi logger.h

Line number : 81

int ret;

//int ret =  $v$ fprintf(stream, fmt, arglist);

DId above two line changes in this logger.h file

#### **Change 5:**

cd meta-openembedded/meta-oe/recipes-multimedia/pipewire

vi [pipewire\\_git.bb](http://pipewire_git.bb)

-DEPENDS = "alsa-lib dbus udev"

+DEPENDS = "alsa-lib dbus udev opencv"

Added opencv dependency component for PipeWire

### <span id="page-1-0"></span>**Lighttpd Changes**

#### [lighttpd.conf](https://wiki.rdkcentral.com/download/attachments/234919904/lighttpd.conf?version=1&modificationDate=1672646979000&api=v2)

[light.tar.gz](https://wiki.rdkcentral.com/download/attachments/234919904/light.tar.gz?version=1&modificationDate=1672646995000&api=v2)

Need to copy this lighttpd.conf and light.tar.gz files in RPI camera target

**lighttpd.conf:** Need to copy this lighttpd.conf file into /etc/lighttpd

**light.tar.gz:** copy this into camera target Local system : scp light.tar.gz root@camera\_ip:/

**camera target:**

cd / tar -xzvf light.tar.gz

While untar this light.tar.gz file the respective files will automatically copy to usr/bin , usr/lib , usr/share directory.

Once did above steps then reboot the target.

### <span id="page-2-0"></span>**Validation**

#### **HLS live streaming**

Can play this URL in VLC Player

[http://camera\\_ip:50050/hls/playlist.m3u8](http://camera_ip:50050/hls/playlist.m3u8)

#### **Thumbnail**

Can view thumbnail imge in browser page [http://camera\\_ip:50050/thumbnail.jpeg](http://camera_ip:50050/thumbnail.jpeg)